## Modem und LAN (Local Area Network) Benutzerhandbuch

© Copyright 2008 Hewlett-Packard Development Company, L.P.

Hewlett-Packard ("HP") haftet ausgenommen für die Verletzung des Lebens, des Körpers, der Gesundheit oder nach dem Produkthaftungsgesetz – nicht für Schäden, die fahrlässig von HP, einem gesetzlichen Vertreter oder einem Erfüllungsgehilfen verursacht wurden. Die Haftung für grobe Fahrlässigkeit und Vorsatz bleibt hiervon unberührt.

Inhaltliche Änderungen dieses Dokuments behalten wir uns ohne Ankündigung vor. Die Informationen in dieser Veröffentlichung werden ohne Gewähr für ihre Richtigkeit zur Verfügung gestellt. Insbesondere enthalten diese Informationen keinerlei zugesicherte Eigenschaften. Alle sich aus der Verwendung dieser Informationen ergebenden Risiken trägt der Benutzer.

Die Garantien für HP Produkte werden ausschließlich in der entsprechenden, zum Produkt gehörigen Garantieerklärung beschrieben. Aus dem vorliegenden Dokument sind keine weiter reichenden Garantieansprüche abzuleiten.

Erste Ausgabe: Juni 2008

Teilenummer des Dokuments: 483455-041

### **Produkthinweis**

In diesem Benutzerhandbuch werden die Funktionsmerkmale beschrieben, die bei den meisten Modellen zu finden sind. Einige der Funktionen sind u. U. auf Ihrem Computer nicht verfügbar.

# **Inhaltsverzeichnis**

#### **[1 Verwenden des Modems \(bestimmte Modelle\)](#page-6-0)**

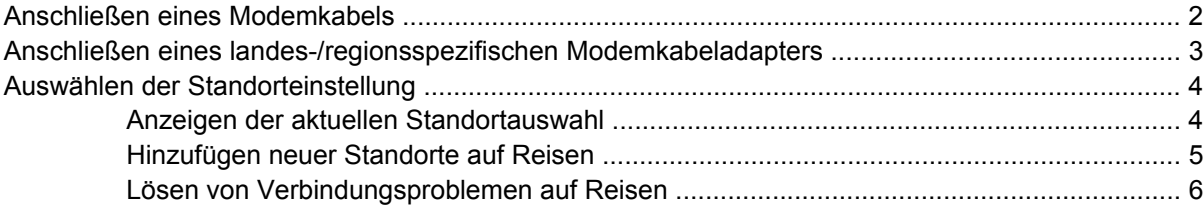

#### **[2 Verbindung mit einem LAN \(Local Area Network\)](#page-13-0)**

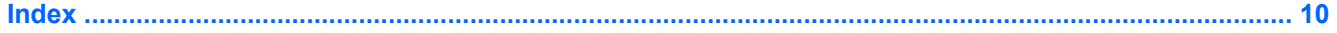

# <span id="page-6-0"></span>**1 Verwenden des Modems (bestimmte Modelle)**

Das Modem muss mit einem 6-poligen RJ-11-Modemkabel (separat zu erwerben) an eine analoge Telefonleitung angeschlossen werden. In manchen Ländern ist außerdem ein landes- oder regionsspezifischer Modemkabeladapter erforderlich (separat zu erwerben). Anschlüsse für digitale Nebenstellenanlagen können wie standardmäßige analoge Telefonbuchsen aussehen, sind jedoch nicht mit dem Modem kompatibel.

**VORSICHT!** Wenn das interne analoge Modem an eine digitale Leitung angeschlossen wird, kann das Modem dauerhaft beschädigt werden. Falls Sie das Modemkabel versehentlich an eine digitale Leitung angeschlossen haben, müssen Sie diese Verbindung sofort unterbrechen.

Wenn das Modemkabel über eine Schaltung zur Rauschunterdrückung **(1)** verfügt, die Störungen von Rundfunk- und Fernsehempfang verhindert, richten Sie das Kabel so aus, dass sich das Ende mit der Schaltung **(2)** in der Nähe des Computers befindet.

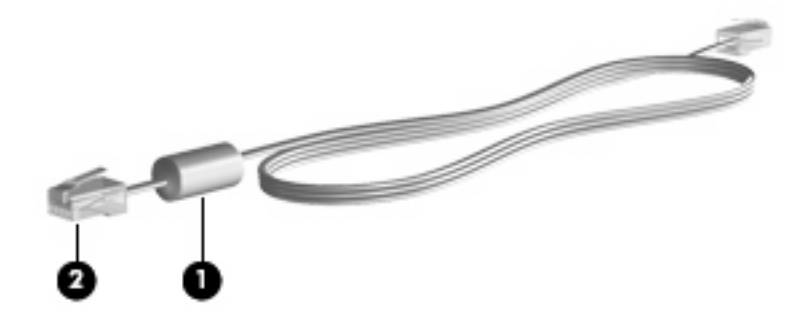

## <span id="page-7-0"></span>**Anschließen eines Modemkabels**

**VORSICHT!** Um Stromschlag- und Brandgefahr sowie eine Beschädigung der Geräte zu vermeiden, stecken Sie kein Modemkabel (separat zu erwerben) oder Telefonanschlusskabel in eine RJ-45- Netzwerkbuchse.

So schließen Sie ein Modemkabel an eine RJ-11-Telefonbuchse an:

- **1.** Stecken Sie das Modemkabel in die Modembuchse **(1)** am Computer.
- **2.** Stecken Sie das Modemkabel in die RJ-11-Telefonbuchse **(2)**.

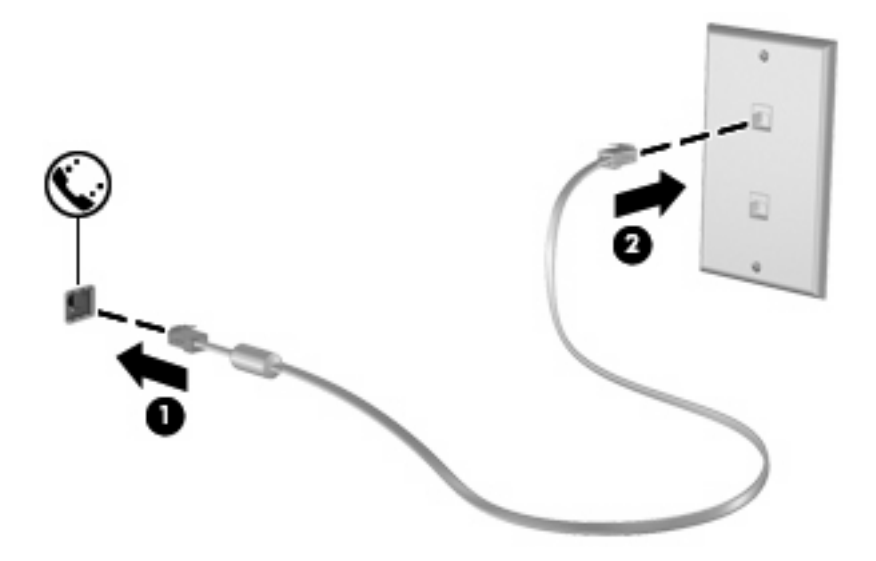

## <span id="page-8-0"></span>**Anschließen eines landes-/regionsspezifischen Modemkabeladapters**

Die Telefonbuchsen sind je nach Land bzw. Region unterschiedlich. Um das Modem und das Modemkabel (separat zu erwerben) außerhalb des Landes bzw. der Region verwenden zu können, in dem/der Sie den Computer gekauft haben, müssen Sie einen landes- oder regionsspezifischen Modemkabeladapter erwerben.

So schließen Sie das Modem an eine analoge Telefonleitung an, für die keine RJ-11-Telefonbuchse verfügbar ist:

- **1.** Stecken Sie das Modemkabel in die Modembuchse **(1)** am Computer.
- **2.** Stecken Sie das andere Ende des Modemkabels in den landes-/regionsspezifischen Modemadapter **(2)**.
- **3.** Stecken Sie den landes-/regionsspezifischen Modemkabeladapter **(3)** in die Telefonbuchse.

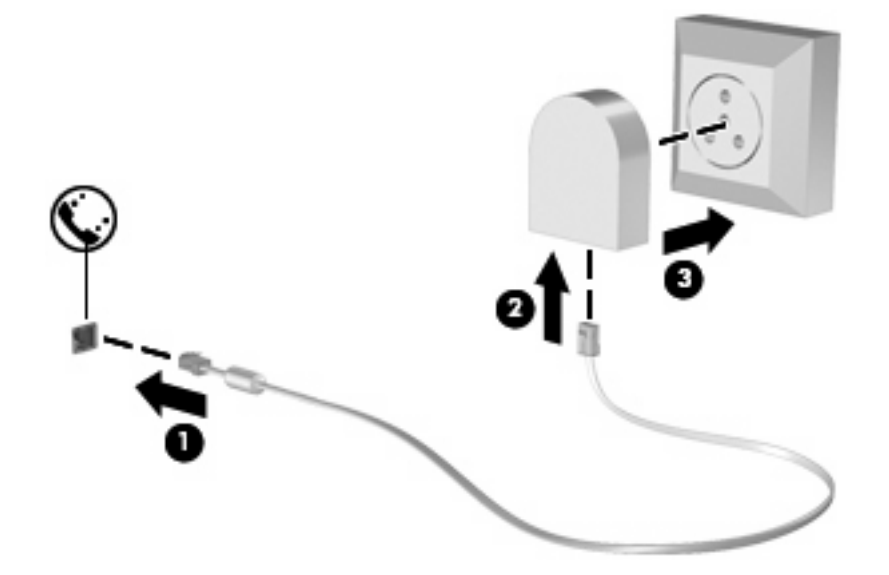

## <span id="page-9-0"></span>**Auswählen der Standorteinstellung**

### **Anzeigen der aktuellen Standortauswahl**

So zeigen Sie die aktuelle Standorteinstellung für das Modem an:

- **1.** Wählen Sie **Start > Systemsteuerung**.
- **2.** Klicken Sie auf **Datum, Uhrzeit, Sprache und Region**.
- **3.** Klicken Sie auf **Regions- und Sprachoptionen**.

Ihr Standort wird unter "Standort" angezeigt.

### <span id="page-10-0"></span>**Hinzufügen neuer Standorte auf Reisen**

Standardmäßig ist für das Modem nur die Standorteinstellung für das Land bzw. die Region verfügbar, in dem/der Sie den Computer erworben haben. Auf Reisen wählen Sie jeweils eine Standorteinstellung für das interne Modem, die mit den Betriebsvorgaben für das Land bzw. die Region übereinstimmt, das/ die Sie besuchen.

Wenn Sie neue Standorteinstellungen hinzufügen, werden diese auf dem Computer gespeichert, so dass Sie danach jederzeit zwischen den Einstellungen wechseln können. Sie können für jedes Land und jede Region mehrere Standorteinstellungen hinzufügen.

**ACHTUNG:** Damit Sie die aktuelle Standortkonfiguration nicht verlieren, sollten Sie die aktuellen Einstellungen für das Modem weder löschen noch ersetzen. Um unter Beibehaltung der Konfiguration für Ihren Heimatort die Verwendung des Modems an anderen Standorten zu ermöglichen, fügen Sie für jeden Standort, an dem Sie das Modem verwenden möchten, neue Konfigurationseinstellungen hinzu.

**ACHTUNG:** Wählen Sie das Land bzw. die Region aus, in dem/der sich Ihr Computer befindet, um zu verhindern, dass Sie es auf eine Weise konfigurieren, die gegen Telekommunikationsregelungen und -gesetze des besuchten Landes bzw. der besuchten Region verstößt. Es kann zu Fehlfunktionen des Modems kommen, wenn das falsche Land bzw. die falsche Region ausgewählt wird.

So fügen Sie eine aktuelle Standorteinstellung für das Modem hinzu:

- **1.** Klicken Sie auf **Start**, auf **Systemsteuerung** und dann auf **Hardware und Sound**, und wählen Sie **Telefon- und Modemoptionen**.
- **2.** Klicken Sie auf die Registerkarte **Wählregeln**.
- **3.** Klicken Sie auf **Neu**. (Das Fenster "Neuer Ort" wird geöffnet.)
- **4.** Geben Sie im Feld **Standortname** einen Namen (z. B. "Zuhause" oder "Arbeit") für die neue Standorteinstellung ein.
- **5.** Wählen Sie in der Dropdown-Liste ein Land oder eine Region aus. (Wenn Sie ein Land oder eine Region auswählen, das/die nicht vom Modem unterstützt wird, wird die Landeskonfiguration standardmäßig auf USA oder Großbritannien gesetzt.)
- **6.** Geben Sie die Ortskennzahl, eine Betreibervorwahl (falls erforderlich) und die Rufnummer ein, um eine externe Verbindung herzustellen.
- **7.** Klicken Sie neben **Wählverfahren** auf **Ton** oder **Impuls**.
- 8. Klicken Sie auf OK, um die neue Standorteinstellung zu speichern. (Das Fenster "Telefon- und Modemoptionen" wird angezeigt.)
- **9.** Wählen Sie nun eine der folgenden Möglichkeiten für Ihr weiteres Vorgehen:
	- Um die neue Standorteinstellung als aktuellen Standort festzulegen, klicken Sie auf **OK**.
	- Um eine andere Standorteinstellung als aktuellen Standort zu wählen, markieren Sie in der Liste **Standort** die gewünschte Einstellung und klicken anschließend auf **OK**.
- **HINWEIS:** Das beschriebene Verfahren können Sie zum Hinzufügen von Standorten in dem eigenen Land bzw. der eigenen Region sowie in anderen Ländern und Regionen verwenden. So können Sie beispielsweise eine Einstellung mit der Bezeichnung "Büro" mit Wählregeln für den Zugriff auf eine externe Verbindung hinzufügen.

### <span id="page-11-0"></span>**Lösen von Verbindungsproblemen auf Reisen**

Wenn Probleme mit der Modemverbindung auftreten, während Sie einen Computer außerhalb des Landes bzw. der Region verwenden, in dem Sie ihn gekauft haben, versuchen Sie die folgenden Vorschläge.

#### ● **Überprüfen Sie den Telefonleitungstyp**.

Das Modem benötigt eine analoge, keine digitale Telefonleitung. Eine als Nebenstellenanlagenleitung ausgewiesene Leitung ist gewöhnlich digital. Bei einer als Daten-, Fax-, Modem- oder Standardtelefonleitung beschriebenen Telefonleitung handelt es sich in der Regel um eine analoge Leitung.

#### ● **Stellen Sie fest, ob Impuls- oder Tonwahl eingestellt ist**.

Analoge Telefonleitungen unterstützen eines von zwei Wählverfahren: Impuls- oder Tonwahl. Diese Wählmodusoptionen werden unter **Telefon- und Modemoptionen** eingestellt. Die für die aktuelle Modemstandorteinstellung gewählte Wählmodusoption muss mit dem von der Telefonleitung am aktuellen Standort unterstützten Wählverfahren übereinstimmen.

Um festzustellen, welches Wählverfahren eine Leitung unterstützt, wählen Sie einige Nummern mit dem Telefon, und achten Sie darauf, ob Sie ein Klicken (Impulse) oder Töne hören. Ein Klicken weist darauf hin, dass die Telefonleitung Impulswahl unterstützt. Töne weisen darauf hin, dass die Telefonleitung Tonwahl unterstützt.

So ändern Sie das Wählverfahren für die aktuelle Modemstandorteinstellung:

- **1.** Klicken Sie auf **Start**, auf **Systemsteuerung** und dann auf **Hardware und Sound**, und wählen Sie **Telefon- und Modemoptionen**.
- **2.** Klicken Sie auf die Registerkarte **Wählregeln**.
- **3.** Wählen Sie die Standorteinstellung für Ihr Modem.
- **4.** Klicken Sie auf **Bearbeiten**.
- **5.** Klicken Sie entweder auf **Ton (MFV)** oder auf **Impuls (IWV)**.
- **6.** Klicken Sie zweimal auf **OK**.

#### ● **Überprüfen Sie die Telefonnummer, die Sie anwählen, und die Reaktion des Modems am anderen Standort**.

Wählen Sie eine Telefonnummer, vergewissern Sie sich, dass das Modem am anderen Standort antwortet, und legen Sie dann auf.

#### ● **Stellen Sie das Modem so ein, dass es Freizeichen nicht beachtet**.

Wenn das Modem ein Freizeichen empfängt, das es nicht erkennt, dann wählt es nicht, sondern zeigt die Fehlermeldung "Kein Freizeichen" an.

So stellen Sie das Modem so ein, dass Freizeichen vor dem Wählen ignoriert werden:

- **1.** Klicken Sie auf **Start**, auf **Systemsteuerung** und dann auf **Hardware und Sound**, und wählen Sie **Telefon- und Modemoptionen**.
- **2.** Klicken Sie auf die Registerkarte **Modems**.
- **3.** Klicken Sie auf den Listeneintrag für das Modem.
- **4.** Klicken Sie auf **Eigenschaften**.
- **5.** Klicken Sie auf **Modem**.
- **6.** Deaktivieren Sie das Kontrollkästchen **Vor dem Wählen auf Freizeichen warten**.
- **7.** Klicken Sie zweimal auf **OK**.

# <span id="page-13-0"></span>**2 Verbindung mit einem LAN (Local Area Network)**

Um den Computer mit einem LAN (Local Area Network) zu verbinden, benötigen Sie ein 8-poliges RJ-45-Netzwerkkabel (separat zu erwerben). Verfügt das Netzwerkkabel über eine Schaltung zur Rauschunterdrückung **(1)**, die Störungen vom Rundfunk- und Fernsehempfang verhindern kann, richten Sie das Kabel so aus, dass sich das Ende mit der Schaltung **(2)** in der Nähe des Computers befindet.

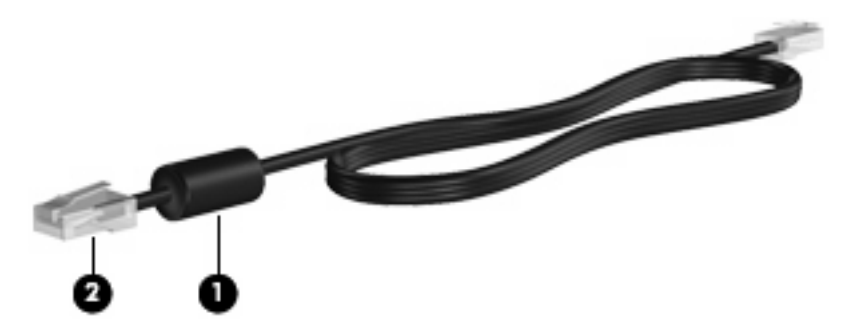

So schließen Sie das Netzwerkkabel an:

**1.** Stecken Sie das Netzwerkkabel in die Netzwerkbuchse **(1)** am Computer.

**2.** Stecken Sie das andere Ende des Kabels in eine Netzwerkwandbuchse **(2)**.

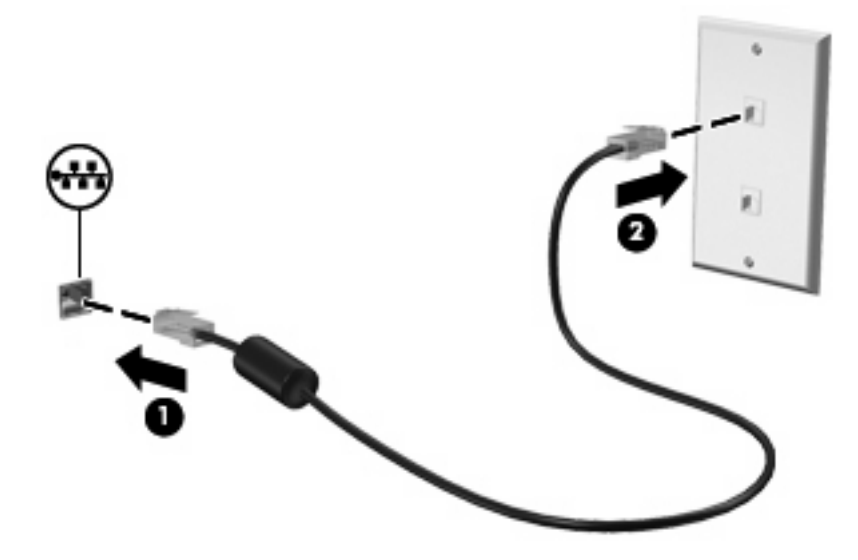

**VORSICHT!** Um Stromschlag- und Brandgefahr sowie eine Beschädigung der Geräte zu vermeiden, stecken Sie kein Modem- oder Telefonanschlusskabel in eine RJ-45-Netzwerkbuchse.

# <span id="page-15-0"></span>**Index**

#### **F**

Fehlerbeseitigung Modem [6](#page-11-0)

#### **K**

Kabel LAN-Kabel [8](#page-13-0) Modem [2](#page-7-0)

#### **L**

Landes-/regionsspezifischen Modemkabeladapter [3](#page-8-0) Local Area Network (LAN) Anschließen von Kabeln [8](#page-13-0) Kabel, erforderliches [8](#page-13-0)

#### **M**

Modemkabel Anschließen [2](#page-7-0) Rauschunterdrückung, Schaltung [1](#page-6-0) Modemkabeladapter [3](#page-8-0) Modem-Software Reisen, Verbindungsprobleme [6](#page-11-0) Standort festlegen/ hinzufügen [4](#page-9-0)

#### **N**

Netzwerkkabel Anschließen [8](#page-13-0) Rauschunterdrückung, Schaltung [8](#page-13-0)

#### **R**

Rauschunterdrückung, Schaltung Modemkabel [1](#page-6-0) Netzwerkkabel [8](#page-13-0)

#### **W**

Wireless-Netzwerk (WLAN) [8](#page-13-0)

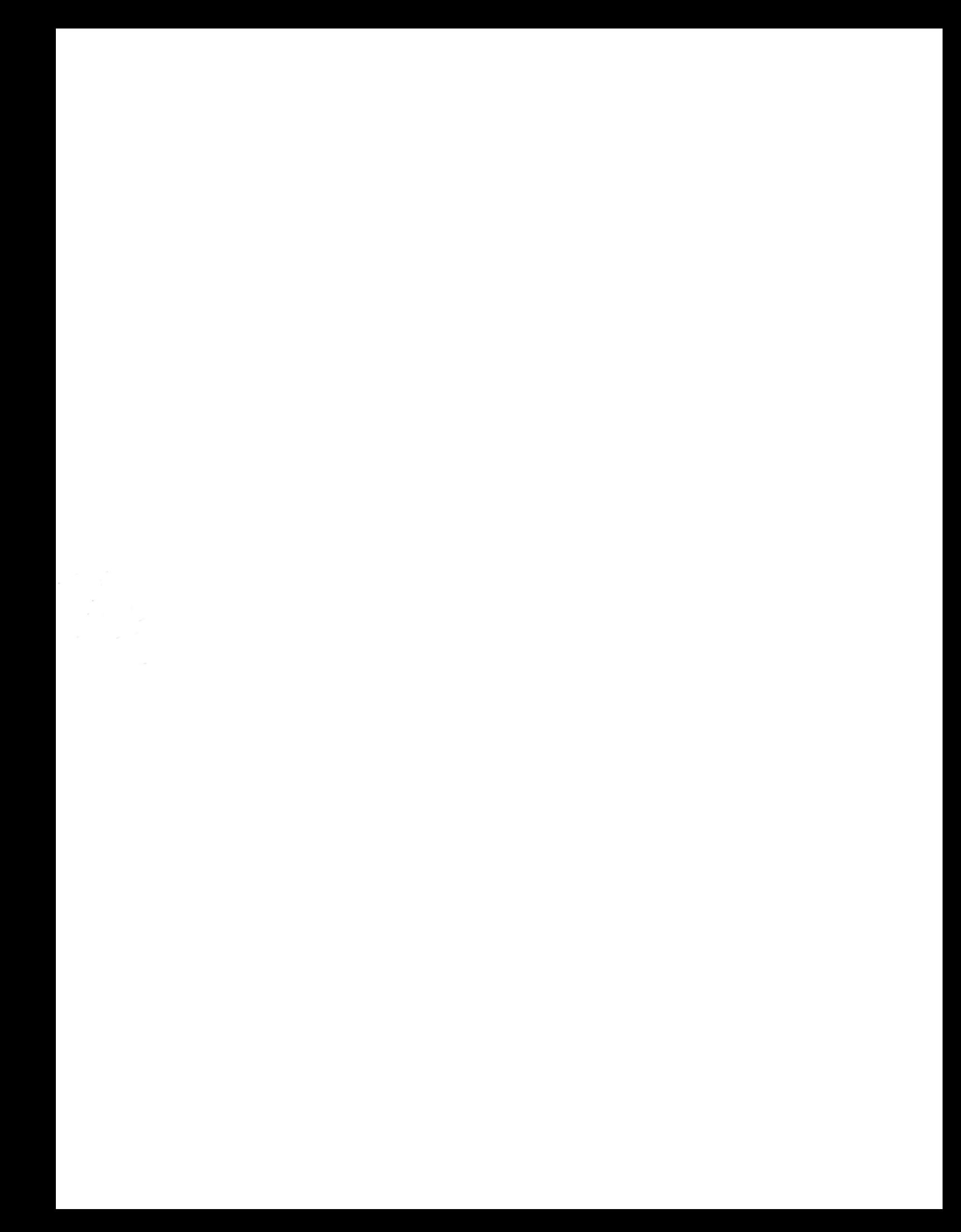